## **Notice de programmation**

## ASTRO 40

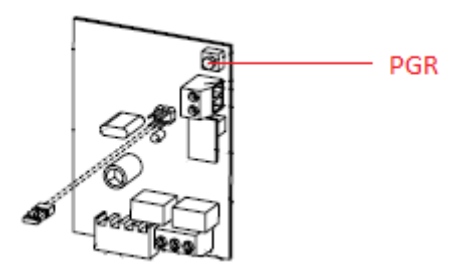

Programmation de votre nouvelle télécommande

- 1. Ouvrez le boitier de votre récepteur. Il se trouve à proximité de votre motorisation.
- 2. Sur la carte du récepteur (figure ci-dessus), appuyez sur le bouton de programmation (PGR). Maintenez-le enfoncé. La diode du récepteur s'allume. Relâchez le bouton.
- 3. Appuyez sur un bouton de votre nouvelle télécommande. Relâchez-le.
- 4. Attendez 10 secondes.
- 5. Votre nouvelle télécommande est programmée.